# Create a Wiki Page

#### Why create a Wiki page?

A Wiki is a collaborative tool that allows you to contribute and modify one or more pages of course related materials and allow users to collaborate on content. Users within a course can create and edit wiki pages that pertain to the course or a course group.

#### Watch it: Create a Wiki Page Video Tutorial

Step 1: On the Course Menu click Tools, then Wikis

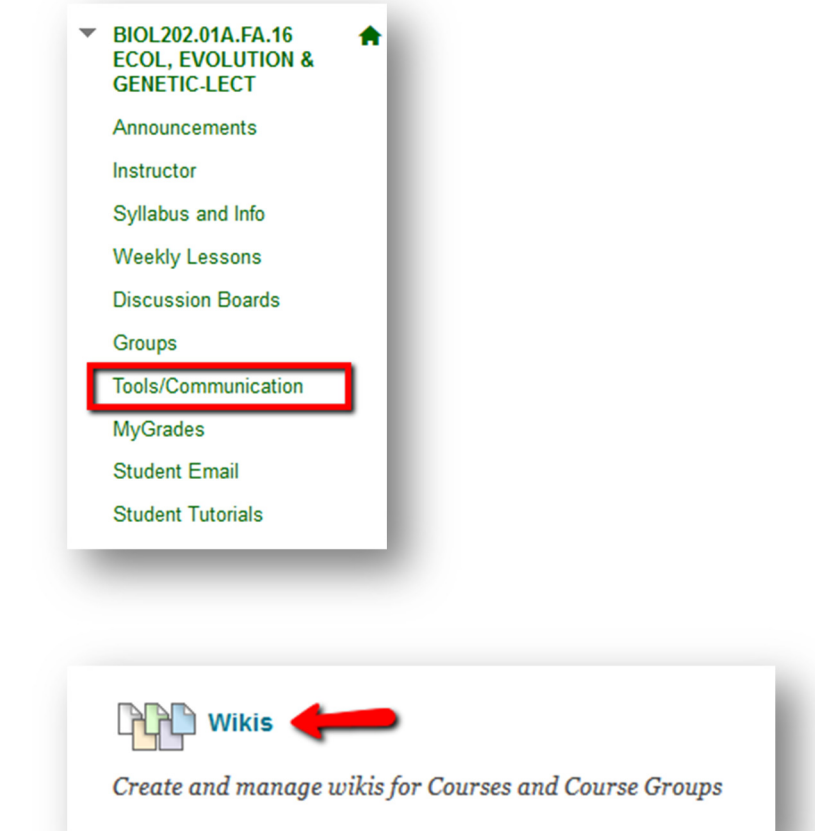

Step 2: On the Wikis Listing Page, select a Wiki Title.

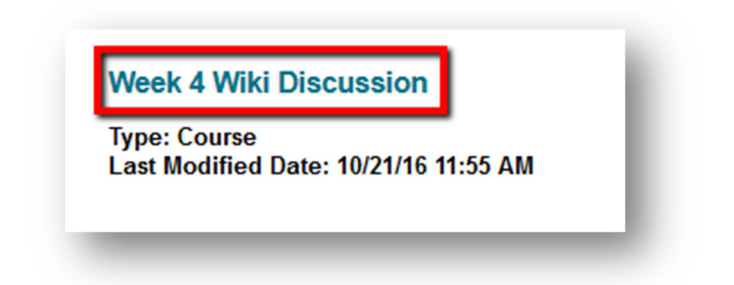

Step 3: On the Wiki Topic Page, click Create Wiki Page

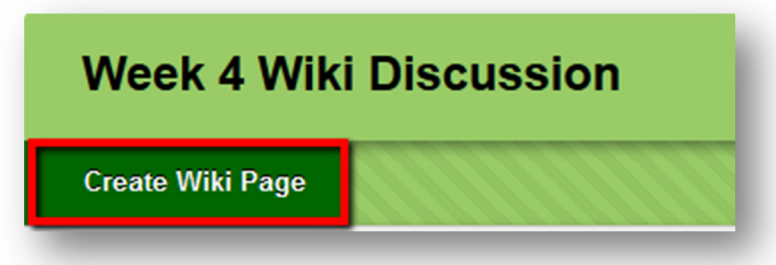

Step 4: Type a Wiki Entry Title and then type the content into the Content Message text box.

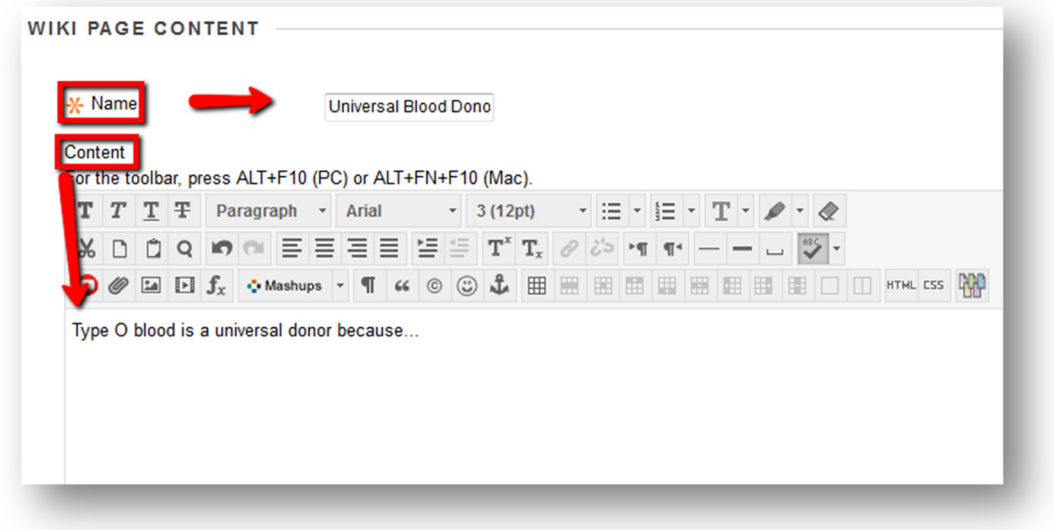

### Step 5: Click Submit

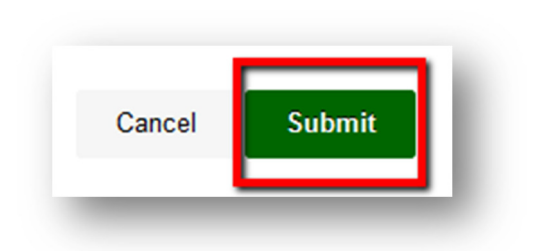

## If you have any further questions or would like to schedule a training session with you or your department, please email

blackboardhelp@roosevelt.edu

A member of the Academic Technology Solutions team will contact you.